## **MWEC Professional Development (PD) Planning and Site Instructions**

1. In your web browser, go to [http://mwec.wesd.org](http://mwec.wesd.org/Login.aspx?ReturnUrl=%2f).

## 2. Log In using your email as your user name

Or

Click on "Register" to set up an account if you do not have one already.

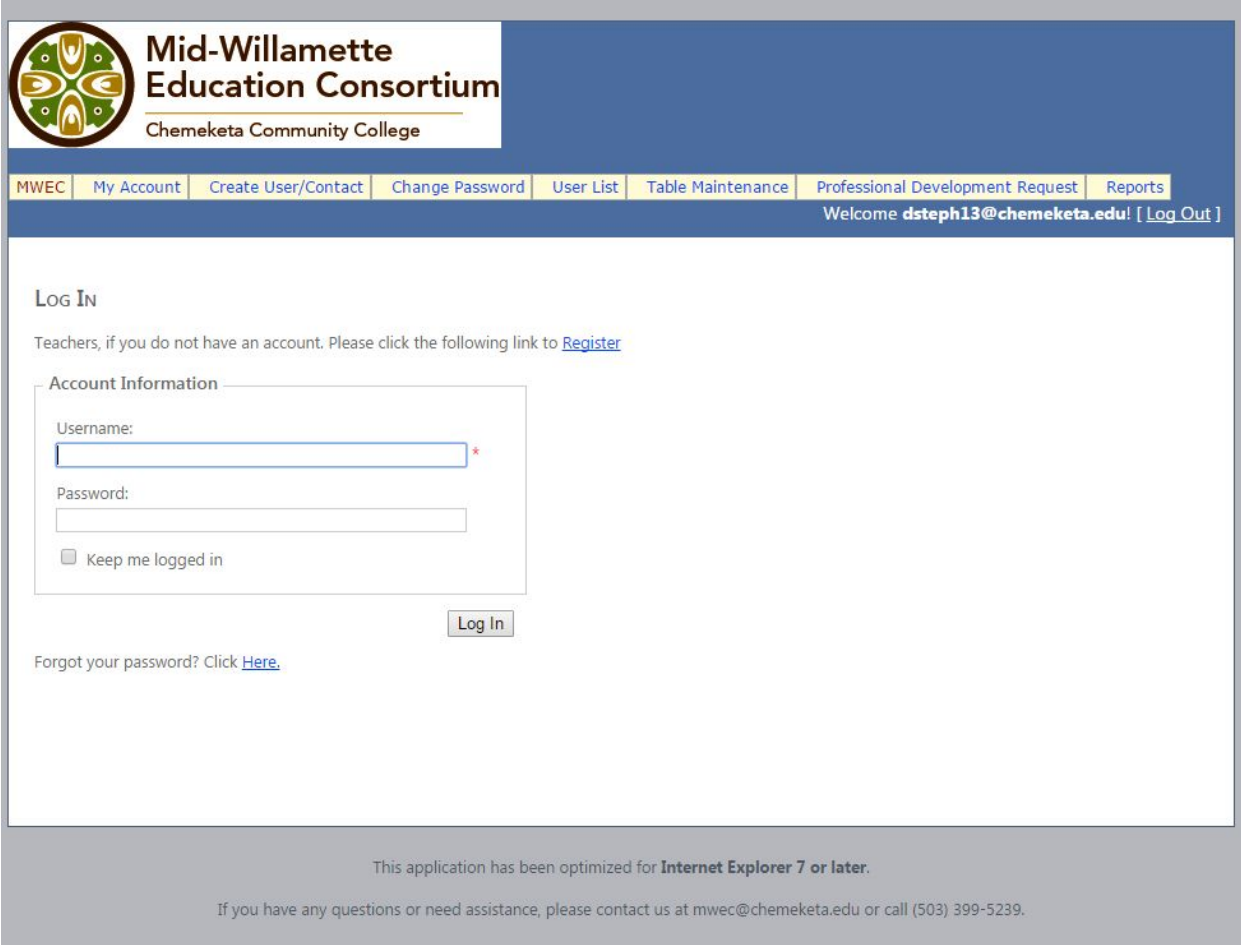

2. Click on the tab labeled "Professional Development Request" at the top of the screen ╱

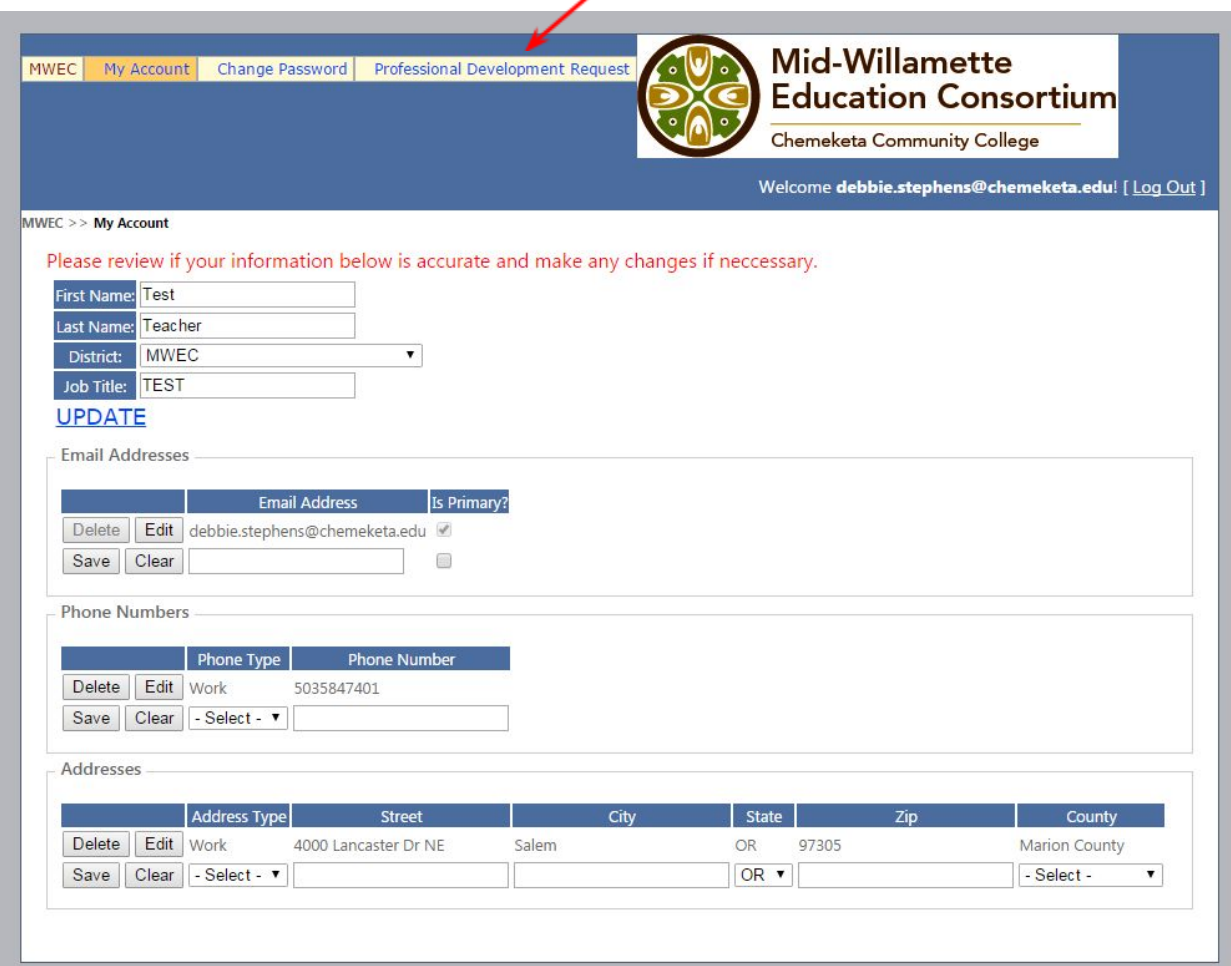

This screen will list any professional development events to which you have requested approval.

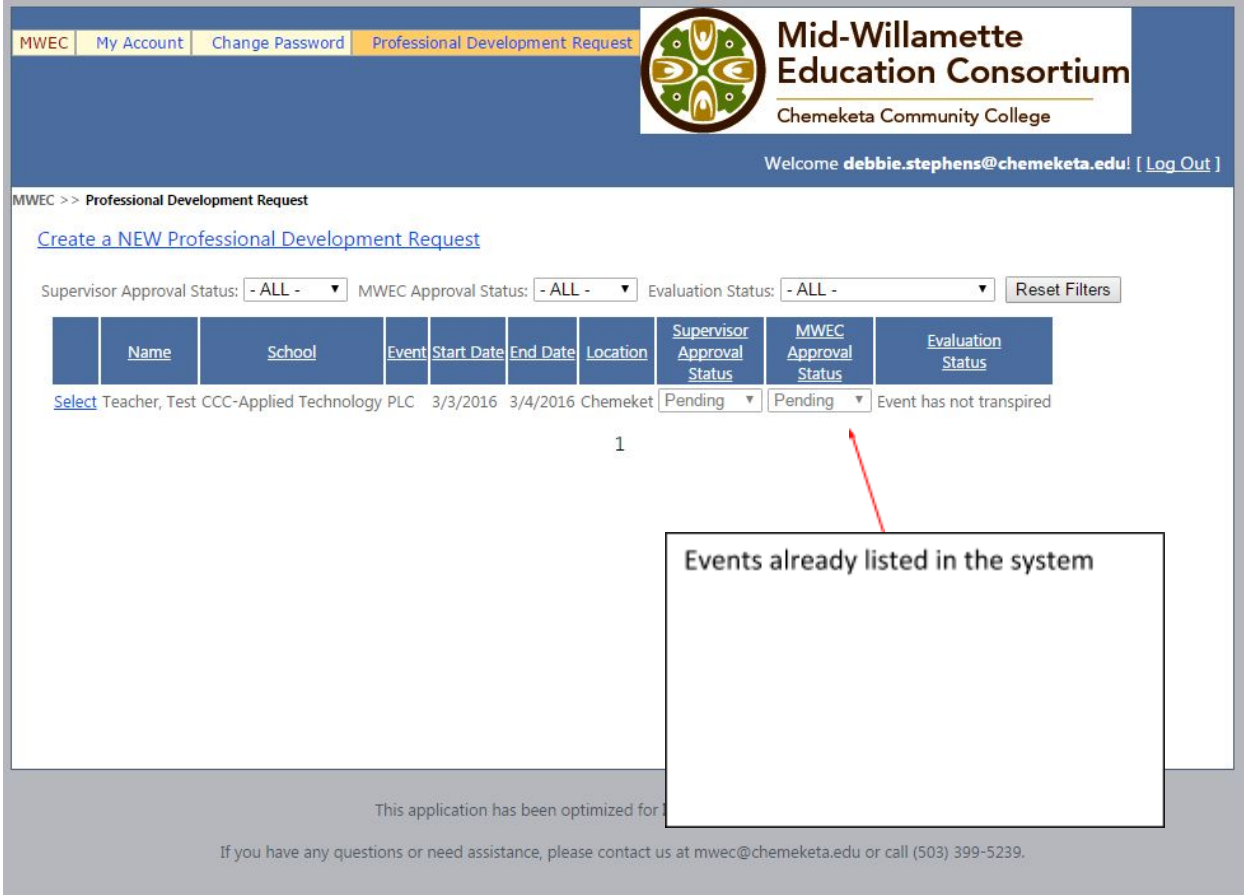

3. To request a new event, Click on "Create a New Professional Development Request."

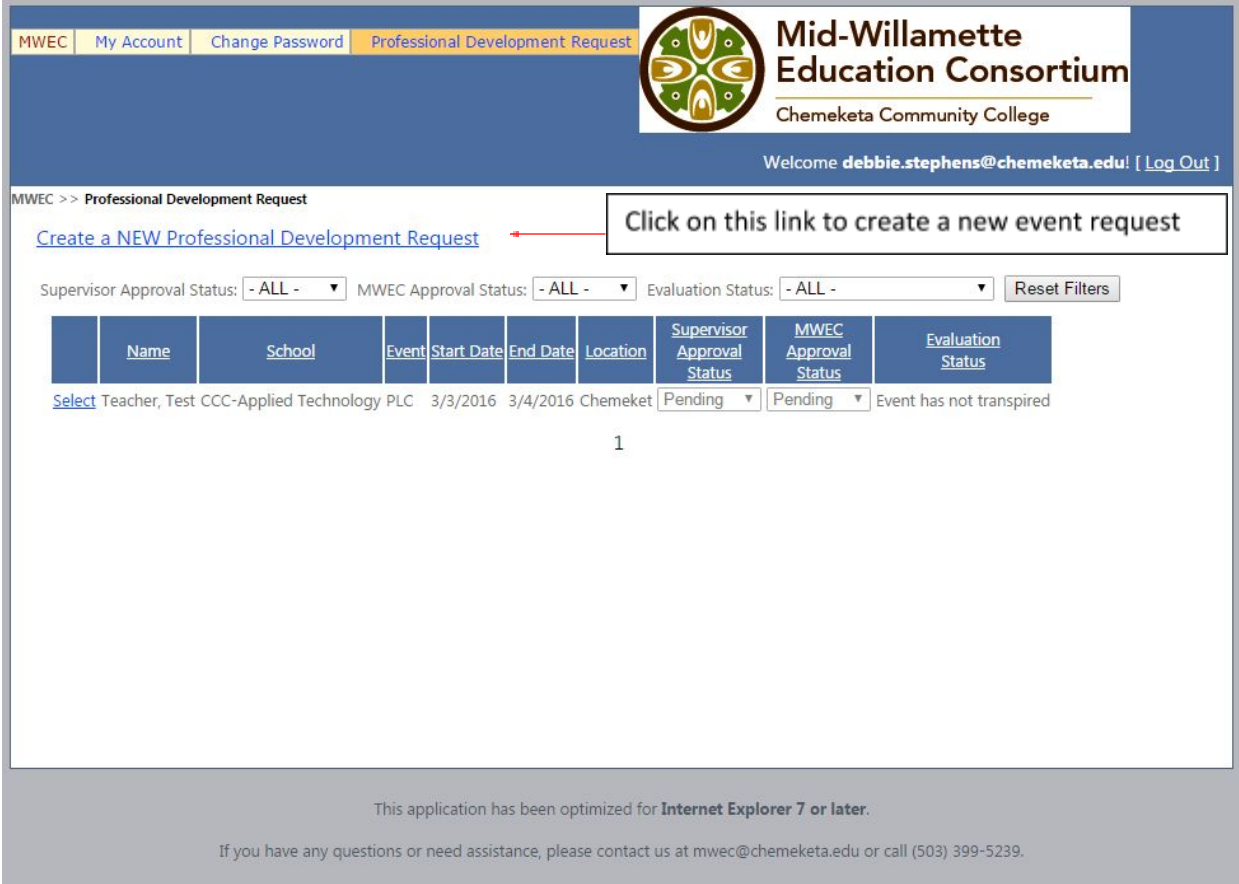

## 4. Complete the following fields:

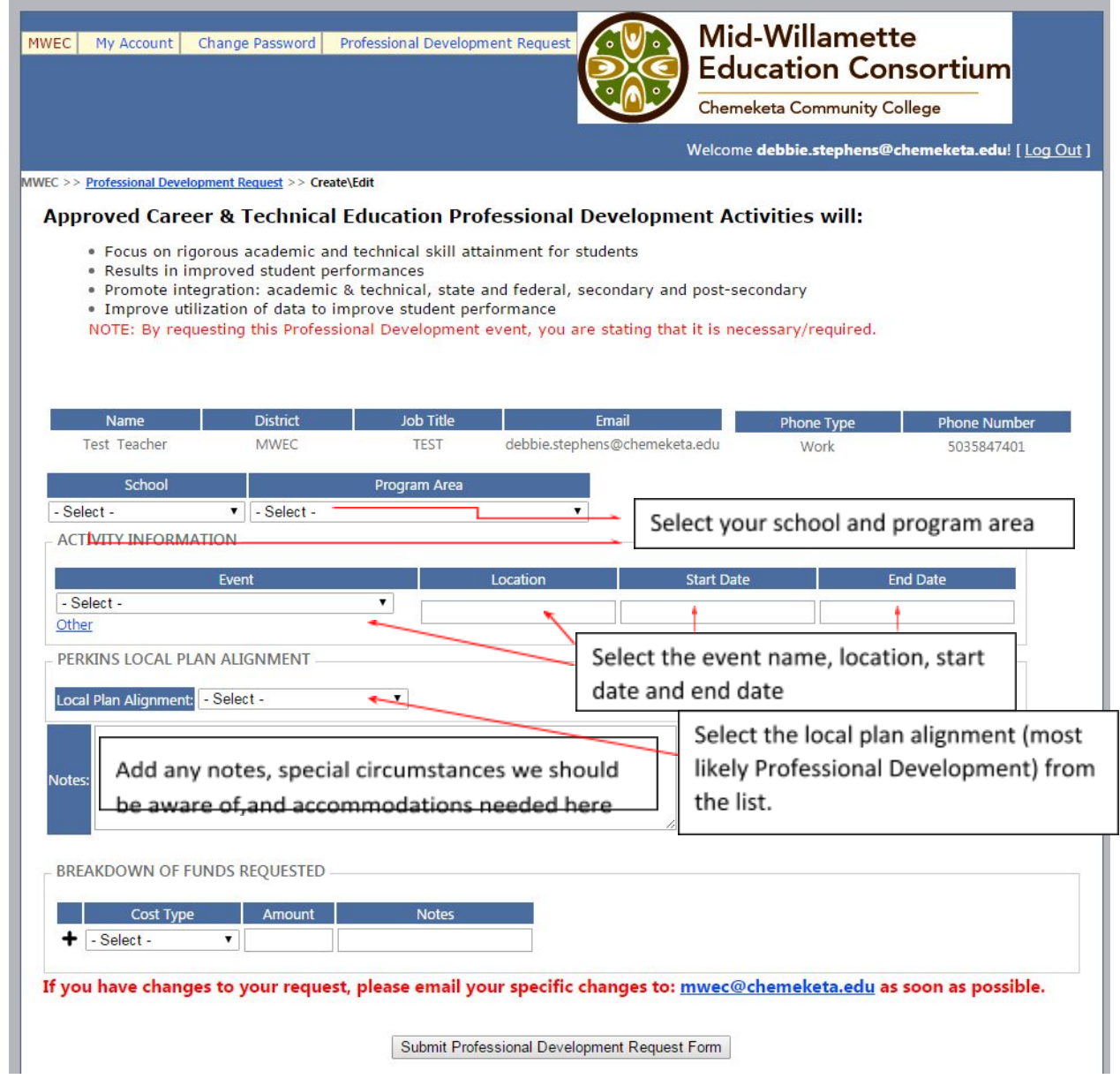

## 5. Breakdown of Funds Requested –

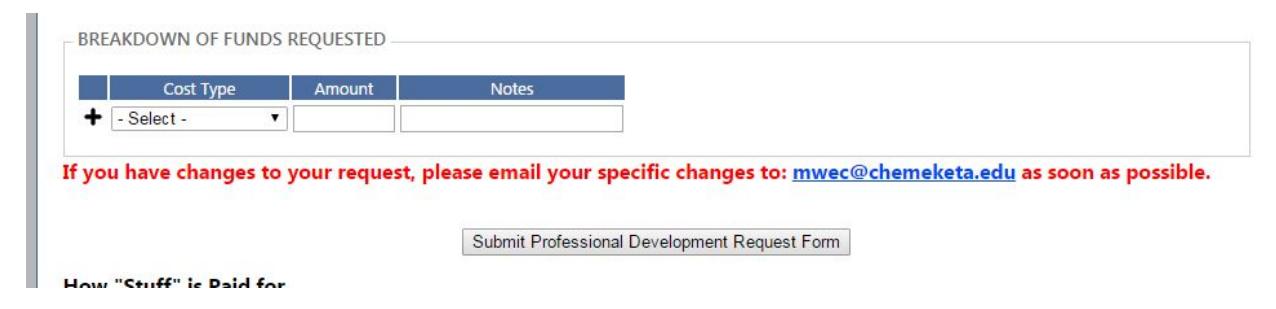

- Select the Cost Type from the List.
- Type in the estimated amount of the Cost Type as follows: xxx.xx

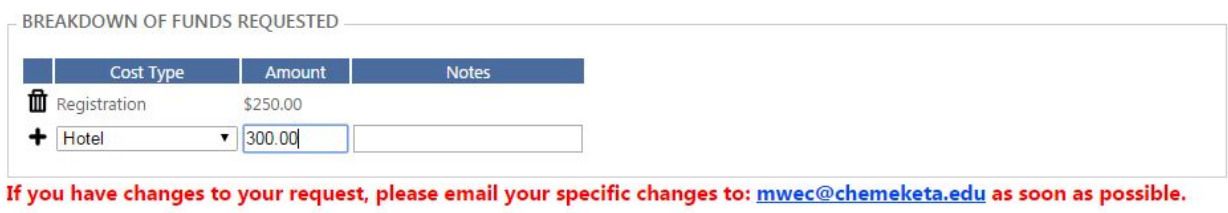

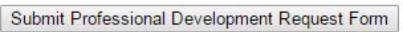

Click on the plus sign, "+", after you fill in the information for each cost type added. This will bring up a new line for any additional costs.

6. After all costs are added, click on "Submit Professional Development Request Form."

7. The request will go to your Administrator to be approved or denied.

8. If the event is approved by your Administrator, it will go to MWEC to be approved or denied.

9. If the event has been approved by both your Administrator and MWEC, the event is a Perkins approved event.

10. To have MWEC register you for the conference, arrange airfare, and/or arrange lodging, complete the Conference Planning Travel Worksheet saved on your MWEC USB drive and submit the signed form to:

Chemeketa Community College/MWEC Attn: Maggi Daugherty P O Box 14007 Salem OR 97309

Or email it to:

maggi.daugherty@chemeketa.edu

11. After the event is completed, you need to complete the Evaluation for the event. The link to the evaluation is to the right of the event in your event list.

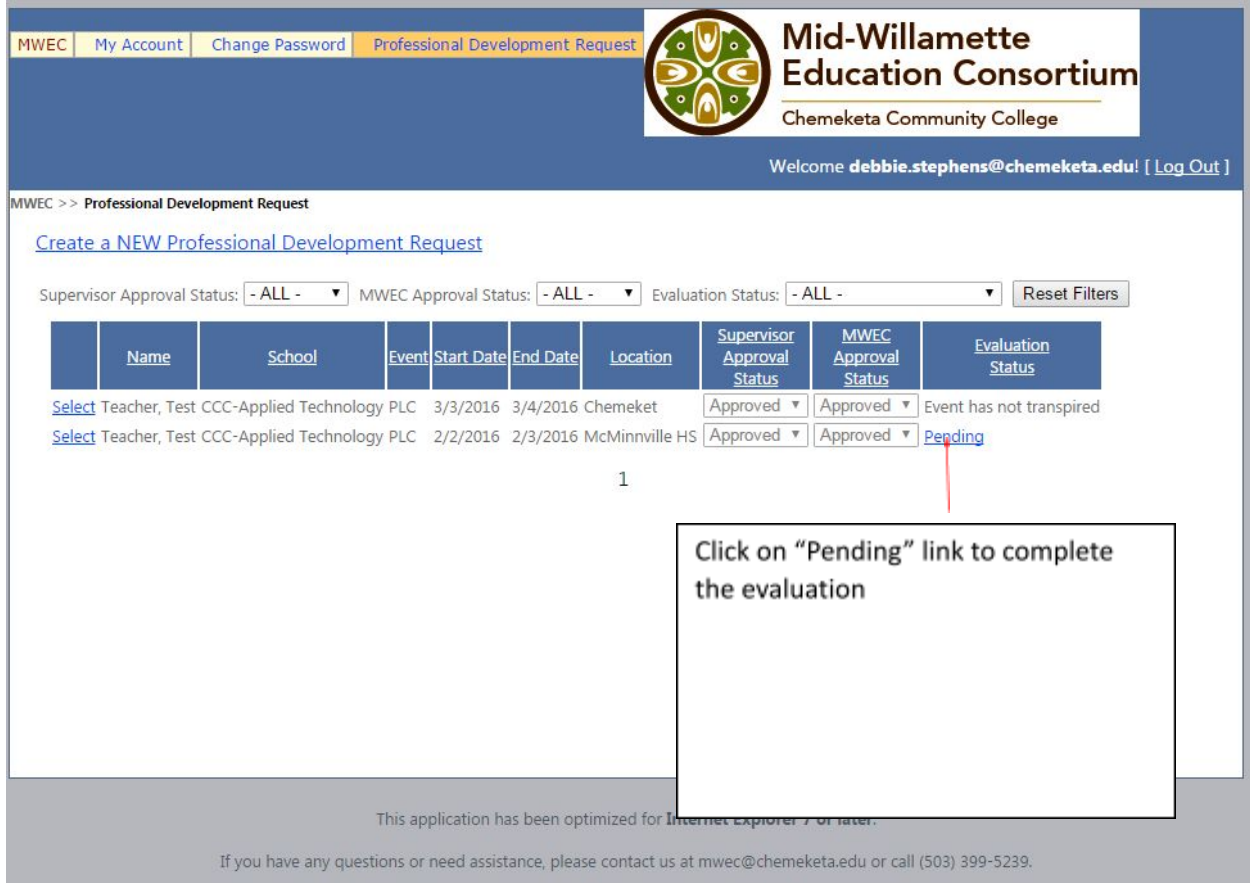

12. To complete the evaluation, click on each questions "Click to Answer" button, type your response, and then click on "Save your Answer." After all questions have been answered, click on Submit Evaluation.

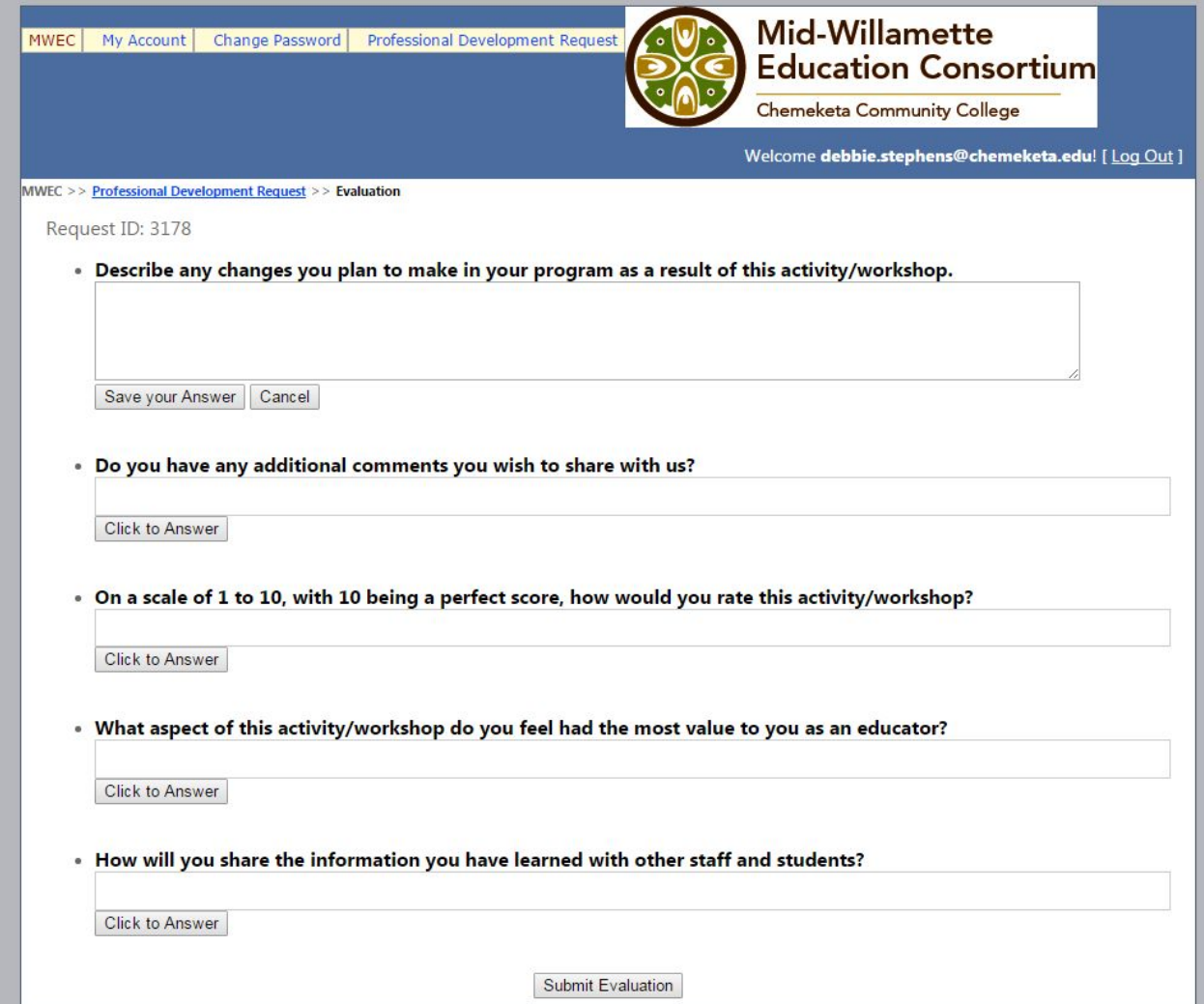

13. For reimbursement of travel expenses, complete the Travel Reimbursement form saved on your MWEC USB drive and submit the signed form along with all of the itemized receipts to:

Chemeketa Community College/MWEC Attn: Maggi Daugherty P O Box 14007 Salem OR 97309